МУНИЦИПАЛЬНОЕ БЮДЖЕТНОЕ ОБРАЗОВАТЕЛЬНОЕ УЧРЕЖДЕНИЕ ДОПОЛНИТЕЛЬНОГО ОБРАЗОВАНИЯ «РАЙОННЫЙ ЦЕНТР ДЕТСКОГО ТВОРЧЕСТВА» (структурное подразделение «Дом творчества «Журавушка)

## **Конспект занятия на тему:**

# **«Создание компьютерной анимации «Футбол» в среде программирования «Scratch»**

Возраст обучающихся: 8-11 лет

Год обучения: второй

Разработал: педагог дополнительного образования Викторова Юлия Тенгизовна

Гатчина 2024 год

#### **Пояснительная записка**

Занятие на тему «Создание компьютерной анимации «Футбол» в среде программирования «Scratch» является последующим этапом в изучении дополнительной общеразвивающей программы «Занимательная информатика». Его проведение имеет свою актуальность при наличии первичных знаний и умений у обучающихся по информатике. Занятие позволяет закрепить знания обучающихся с визуально-блочной средой программирования, обучением создания собственных спрайтов, редактирования готовых костюмов. Изучение среды программирования Scratch способствует развитию логического мышления, раскрытию творческого потенциала. Занятие носит поисково-исследовательский характер и направлено на решение различных задач по программированию.

Содержание занятия предназначено для обучающихся 8-11 лет второго года обучения.

**Адресность:** конспект занятия предназначен для проведения занятия с детьми в системе дополнительного образования.

#### **Методические рекомендации:**

Перед занятием рекомендуется предложить обучающимся к просмотру детский мультфильм о футболе, например, «Футбольные звёзды». Просмотр можно организовать как совместное - через проецирование мультфильма на общий экран, так и индивидуальное - за персональными компьютерами. Можно заранее скачать мультфильм или запустить его через Интернет.

Обучающимся необходимо сообщить предстоящее задание: какие спрайты будут использованы и что они должны делать. Спрайты берутся готовые. Но по желанию и умениям ребят в спрайты могут быть внесены изменения или спрайты могут быть самостоятельно нарисованы. Фон может быть готовым или можно нарисовать его самостоятельно. Фон должен гармонировать с темой анимации.

Печатную инструкцию для детей лучше распечатать в цветном виде – визуально так легче искать цветные блоки для программирования.

В ходе выполнения практической работы, обучающимся следует выполнять большую её часть самостоятельно, изредка прибегая к помощи педагога. Если ктото из ребят справится быстрее, можно предложить добавить ещё персонаж в анимацию.

Дополнительно можно внести изменения в скрипты программ: размер персонажа, скорость, диалоговые фразы, время ожидания, фон, цветовое изменение спрайта, координаты расположения, эффект прозрачности; последовательность сюжета и героев анимации.

Можно предложить ребятам сделать запись анимации с экрана компьютера посредством специальной программы, например, "Скриншотер". Сохранить полученное видео на личную флеш-карту и показать результат работы родителям.

В конце занятия можно предложить каждому обучающемуся высказать свое отношение к выполненному заданию, рассказать о ходе его выполнения. После

каждого выполненного задания проверить вместе с детьми правильность его выполнения.

#### **Предполагаемые результаты применения конспекта как методической продукции:**

Данную методическую разработку можно использовать ежегодно при работе с детьми второго года обучения. Одним из главных результатов ее применения на занятии будет желание заниматься средой программирования Scratch на домашнем компьютере.

**Тип занятия:** развитие знаний, умений и навыков.

**Форма занятия:** практическое.

**Форма организации работы:** групповая.

**Состав учебной группы:** до 10 обучающихся в возрасте 8-11 лет второго года обучения.

**Место занятия в ДОП:** относится к самостоятельной теме занятия.

**Степень сложности занятия:** средний уровень сложности.

**Цель:** научить обучающихся создавать компьютерные анимации в среде программирования Scratch.

#### **Задачи:**

- обучающие:

- научить создавать различные компьютерные анимации в среде программирования Scratch;
- научить создавать персонажей (спрайтов), редактировать готовые;
- актуализировать знания обучающихся по владению компьютером.

- развивающие:

- развивать познавательные способности;
- развивать мелкую моторику, память, внимание, образное мышление, умение слушать;
- развивать логическое, пространственное и творческое мышление;
- развивать словарный запас и навыки общения;
- развивать умения работать индивидуально и в команде.

- воспитательные:

- воспитать бережное отношение к оборудованию;
- воспитывать ответственность за результат труда;
- воспитывать уважительное отношение друг к другу;
- повышать мотивацию обучающихся на занятии за счет интереса к теме занятия.

#### **Планируемые результаты занятия:**

- личностные:

- формирование интереса к общей теме занятия;
- развитие мотивации в необходимости овладения знаниями и навыками по овладению средой программирования Scratch;
- понимания роли компьютера в жизни современного человека в качестве инструмента для решения задач моделирования процессов и явлений.

#### - метапредметные:

- умение понять задание при создании анимации, в т.ч. создания спрайтов и редактирования костюмов, в среде программирования Scratch;
- умение осуществлять самонаблюдение, самооценку, самоконтроль;
- умение планировать последовательность и прогнозировать итоги действий и всей работы в целом, анализировать полученные результаты;
- формирование представления о компьютере как универсальном устройстве для создания анимационных моделей;
- развитие внимания, усидчивости, логики.

- предметные:

- формирование представлений о программной среде Scratch, её интерфейсе;
- умение использовать полученные знания при работе в среде программирования Scratch;
- понимание задания и выполнение его при работе в среде программирования Scratch.

#### **Методы обучения:**

- объяснительно-иллюстративный (показ мультфильма);

- практический (работа на компьютере).

#### **Технологии:**

- информационно-коммуникационные.

#### **Дидактический материал:**

- мультфильм «Футбольные звёзды»

- распечатанная инструкция «Создание компьютерной анимации «Футбол» (Приложение 1);

#### **Материально-техническое оснащение занятия:**

- учебный кабинет;

- компьютерные столы с персональными компьютерами (на каждого обучающегося) с установленной программной средой Scratch и выходом в Интернет;

- компьютерные стулья с подлокотниками (на каждого обучающегося);

#### **План занятия:**

- 1. Организационная часть (2 мин).
- 2. Просмотр мультфильма «Футбольные звёзды» (20 мин).
- 3. Выполнение практического задания (15 мин).
- 4. Подведение итогов (3 мин).

Общая продолжительность занятия: 40 минут.

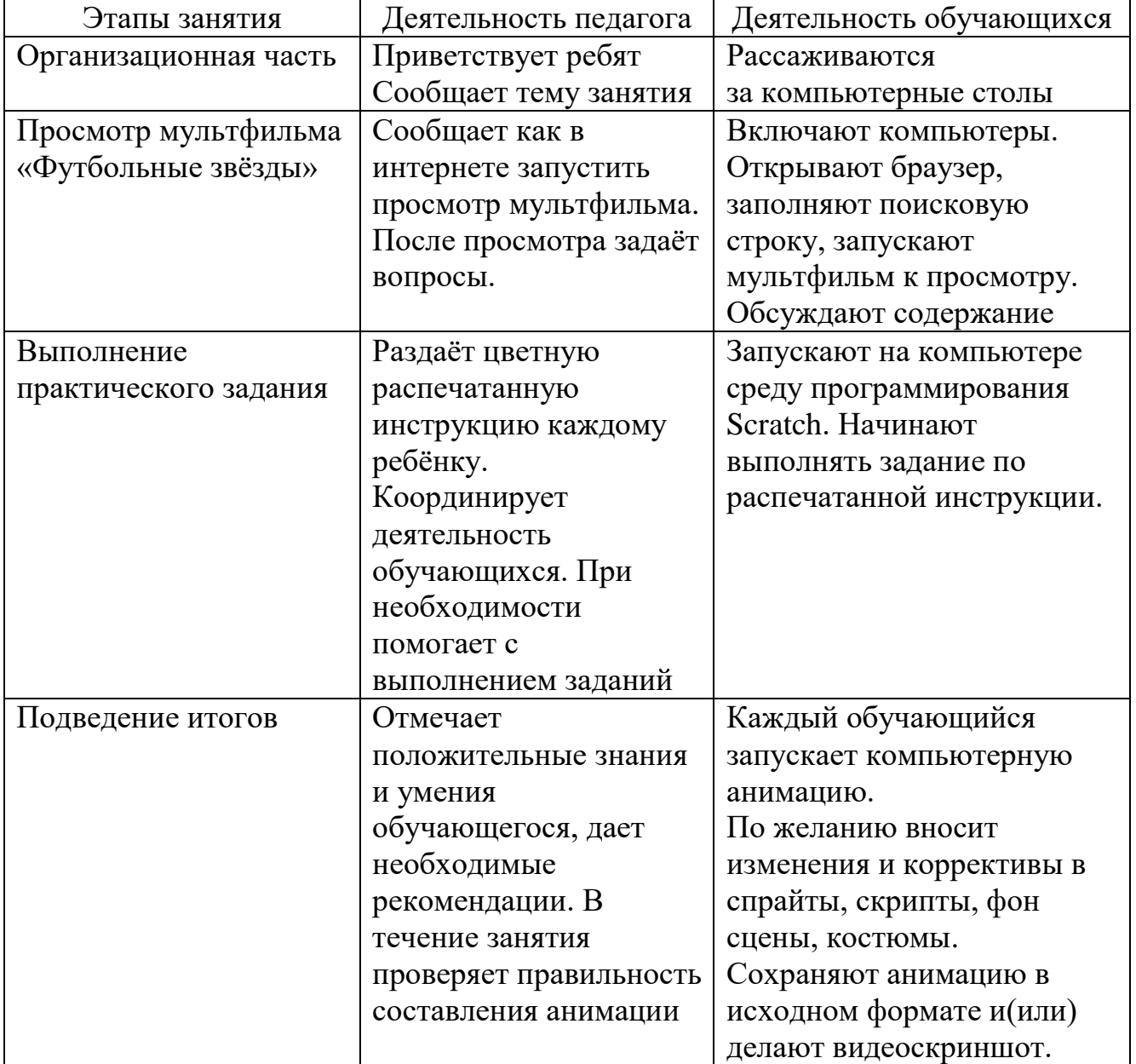

#### **Ход учебного занятия**

#### **Список литературы**

- 1. Мажед Маржи. «Scratch для детей. Самоучитель по программированию». Пер. с англ. М.Гескиной и С. Таскаевой – М: Манн, Иванов и Фербер, 2017. – 288 с.
- 2. Голиков Д.В. «Scratch для юных программистов. СПб.: БХВ-Петербург, 2020. – 168 с.: ил.
- 3. Лукьянова Н.С. Сборник практических работ по программированию на Scratch. – Тольятти, 2022
- 4. https://scratch.mit.edu/download
- 5. Мультфильм «Футбольные звёзды» https://yandex.ru/video/preview/8575044212468788263

### **Создание анимации «Футбол»**

Открыть сайт:<https://scratch.mit.edu/>

### Кот футболист пинает мяч, а пингвин его ловит и говорит: «Поймал!».

Спрайты:

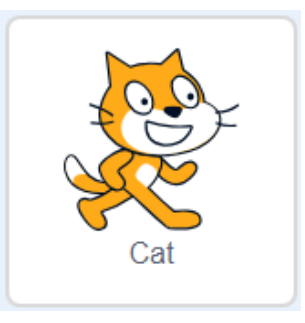

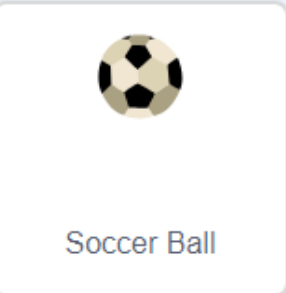

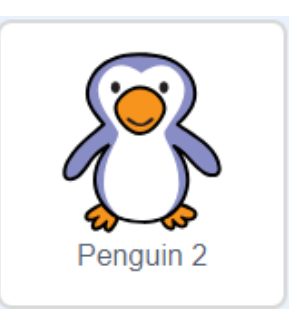

### Скрипт для спрайта **Кот**

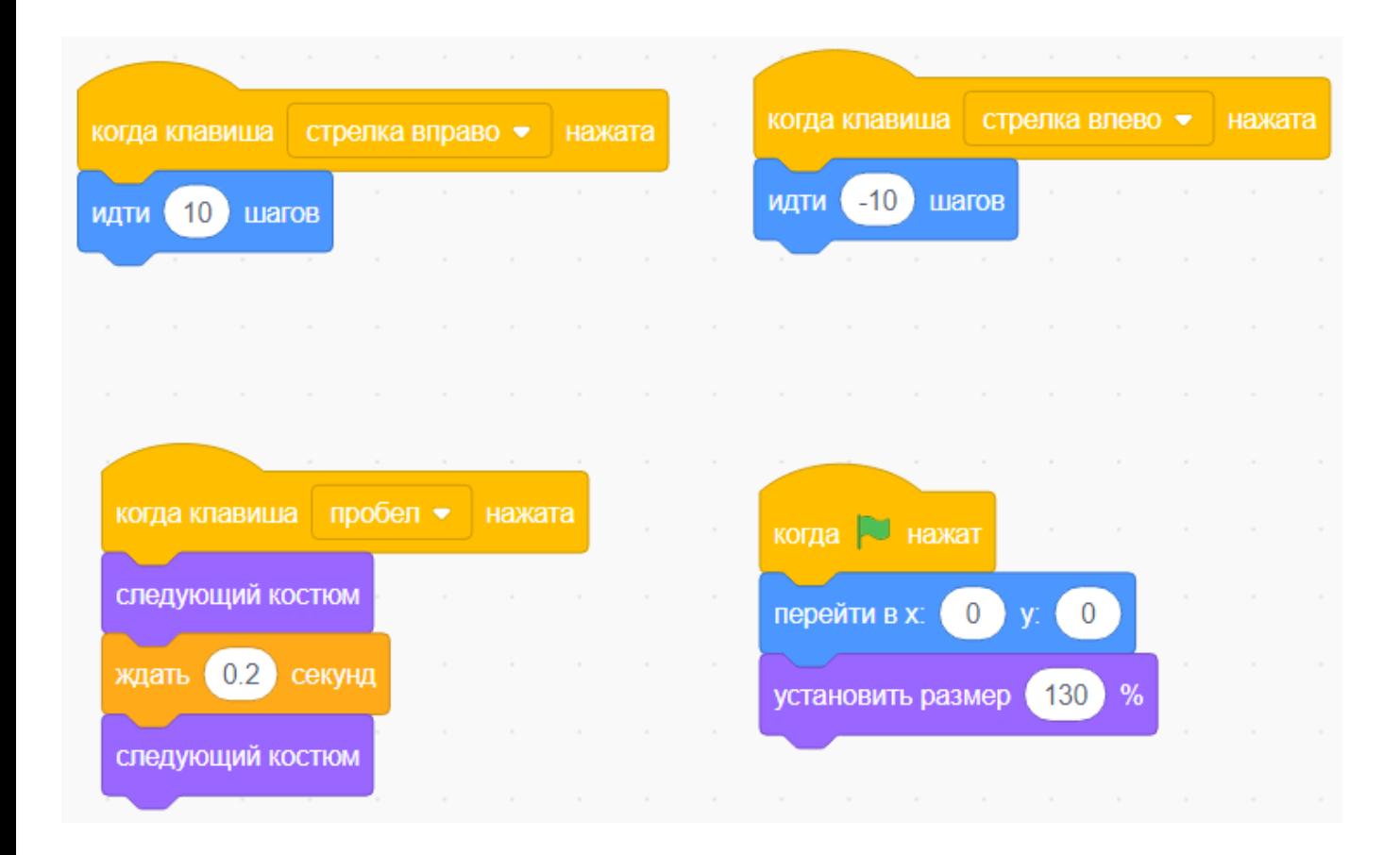

## Скрипт для спрайта **Мяч**

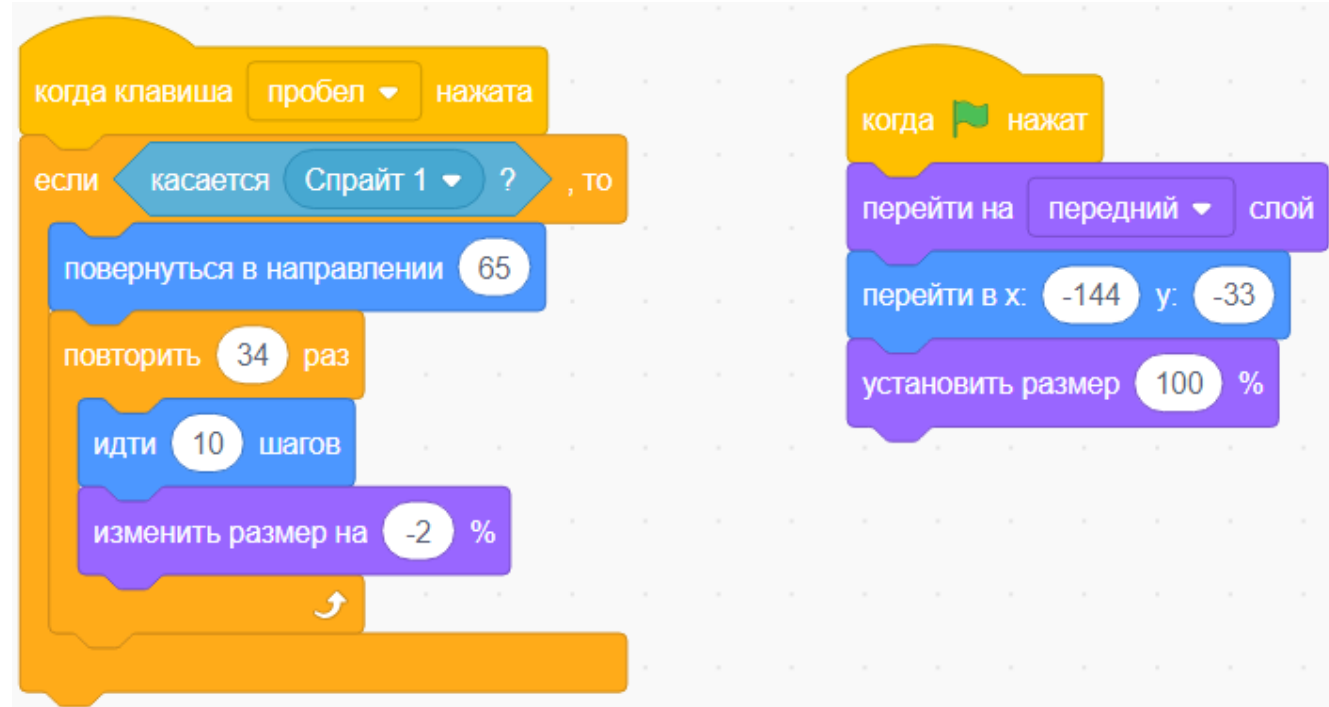

## Скрипт для спрайта **Пингвин**

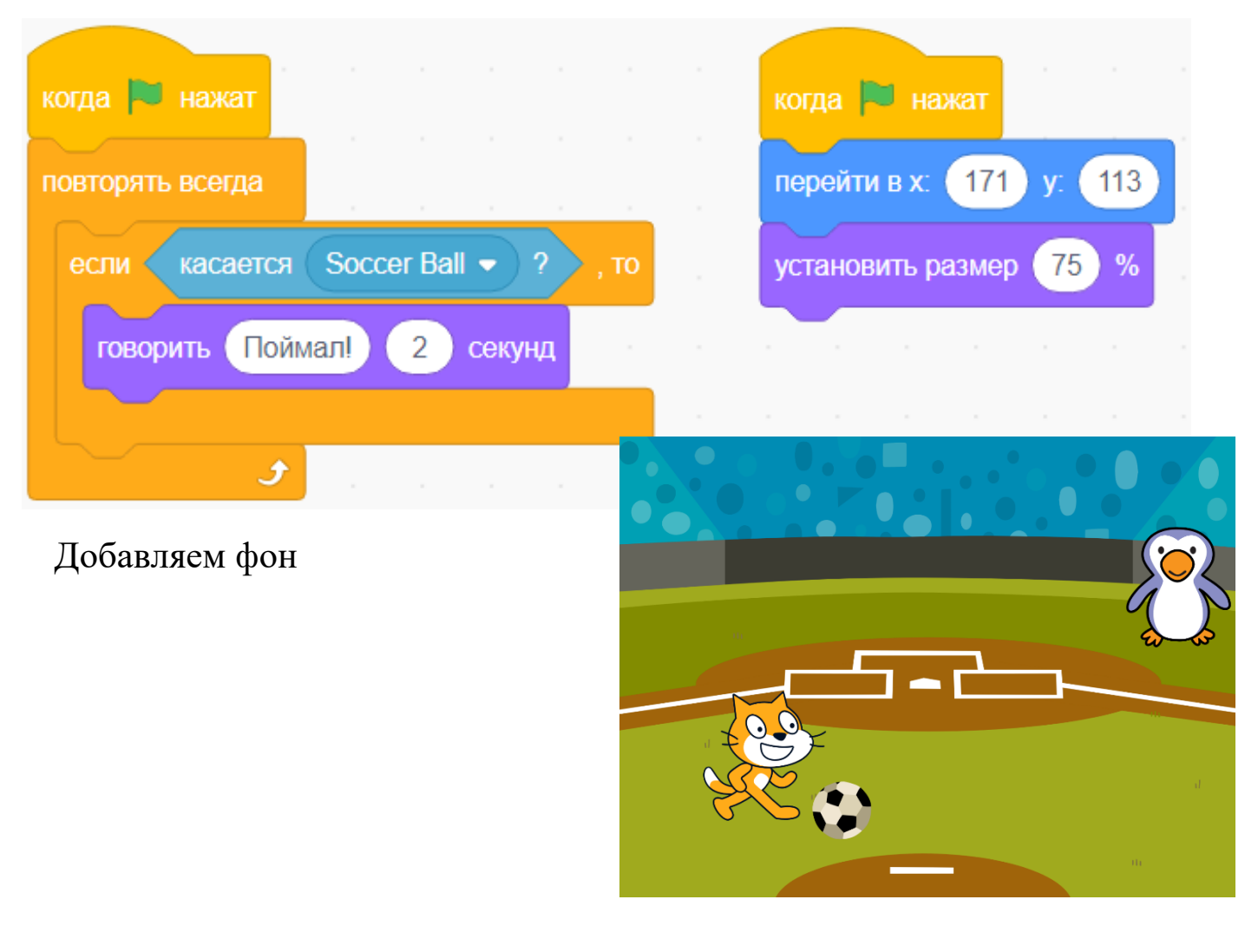